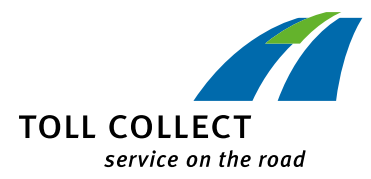

Nouvelle obligation pour les conducteurs de poids lourds en vigueur depuis le 01/01/2019

## RÉGLAGE DE LA NOUVELLE CATÉGORIE

## DE POIDS ET D'ESSIEUX

<sup>F</sup>

## **Contrôlez les réglages de votre appareil embarqué !**

2 ess. DE 12..18t 5 ess. de )18& **Exemple 40 t 18 t**

Si une remorque est accrochée à un véhicule inscrit avec un PTAC de 18 tonnes, additionnez les PTAC des différents véhicules. Actualisez le poids enregistré dans l'appareil embarqué à >18t. Au-delà de 18 tonnes, sélectionnez dans l'appareil embarqué également le nombre total d'essieux.

Vous trouverez les réglages sur l'appareil embarqué au sein du menu sous « **Poids** » et « **Nombre d'essieux** ». Le poids peut être sélectionné par pas de 1,5 :

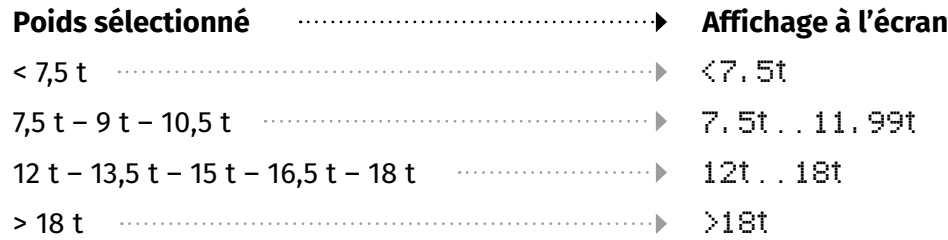

**Veuillez noter que : tout utilisateur qui s'acquitte du péage de manière non conforme, que ce soit intentionnellement ou par négligence, commet un infraction passible d'une amende pouvant atteindre vingt mille euros (§ 10 alinéa 1 point 1 de la loi relative au péage sur le réseau routier et autoroutier fédéral (BFStrMG).**

Vous trouverez des instructions et vidéos complémentaires sur notre site web www.toll-collect.de.